## **Teilstornierung von Belegen**

Um Teile einer Rechnung zu stornieren klicken Sie zunächst auf das Symbol "Edit" bei dem gewünschten Beleg.

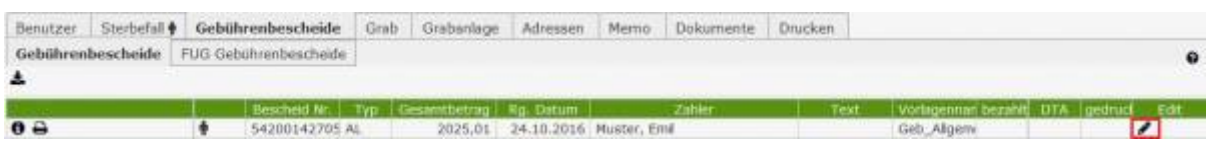

Es öffnet sich ein neues Fenster mit den Details zu der Rechnung und der Option, diese zum Teil zu stornieren. Klicken Sie zum Teilstornieren auf das dafür zuständige Icon.

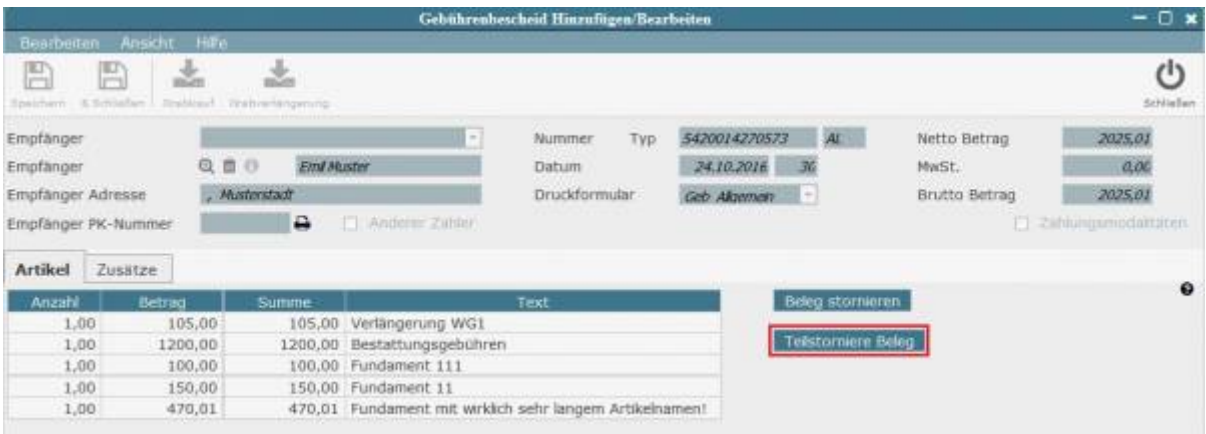

Sie können nun aus der Artikelliste die Artikel auswählen, welche Sie stornieren möchten. Klicken Sie danach auf "Speichern".

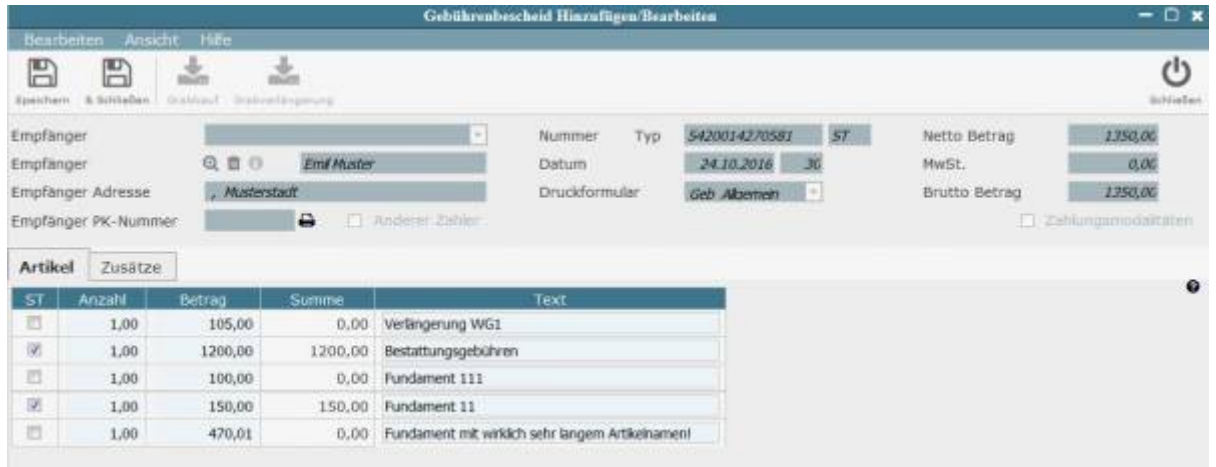

Sie werden nun dazu aufgefordert einen Grund für die Stornierung anzugeben. Füllen Sie das Feld aus und Klicken sie auf "OK".

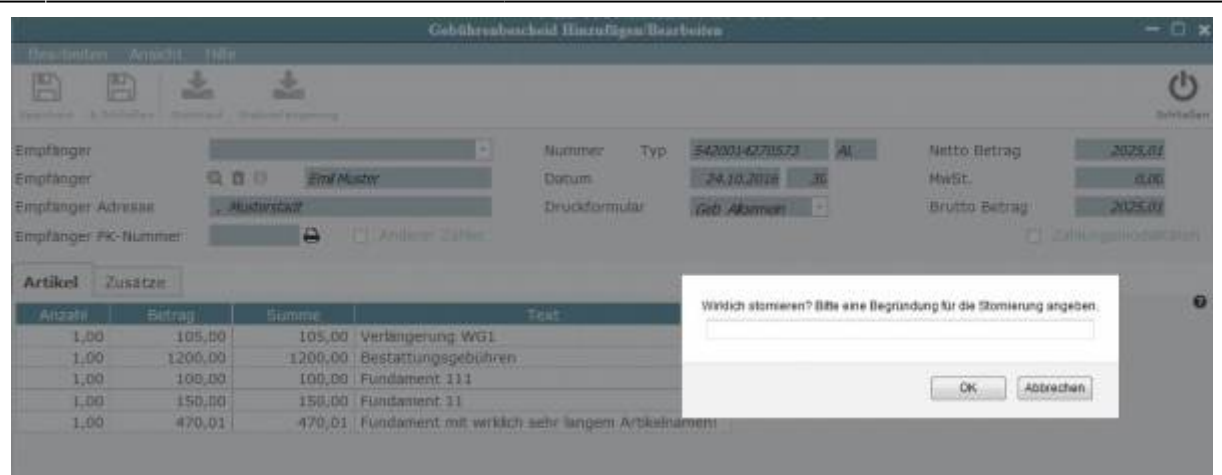

Öffnen Sie nun wieder die Liste der Gebührenscheide werden Sie sehen, dass die gewünschten Artikel storniert worden sind.

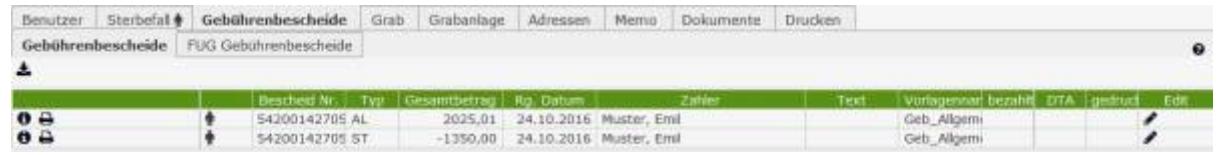

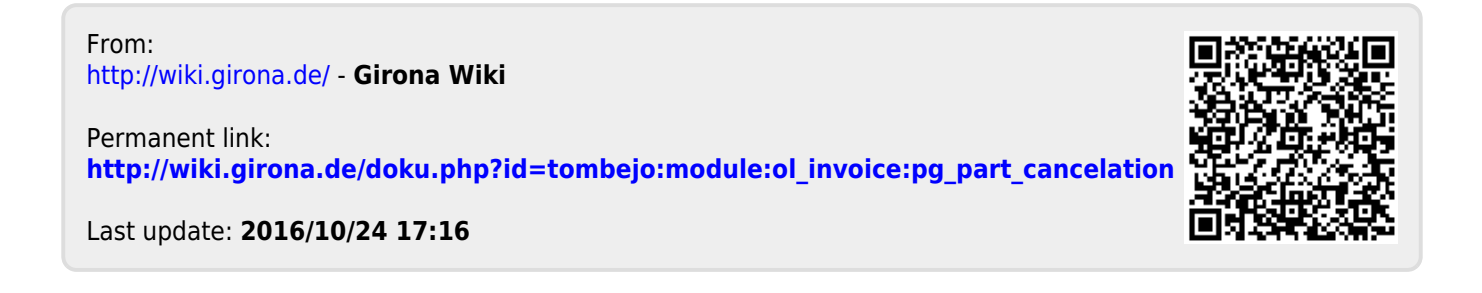